## 縮略圖設置

預設的情況下,縮圖會自動產生。系統會定期掃描儲存空間內的檔案,將還未建縮圖的影音檔案建立縮圖。

在某些情況下,例如,當上傳大量的影音檔案,可能會造成記憶體被縮圖程式佔滿,而產生操作緩慢或中 斷的狀況。如果出現這種情況,請關縮圖功能,然後手動建立縮圖。

要手動生成縮圖時,此功能被禁用,則使用Web瀏覽器並訪問其中存儲圖像的文件夾。如果有必要,向下 滾動以查看所有的圖像,然後刷新窗口。這樣做對於每個文件夾,你想生成和查看縮略圖。

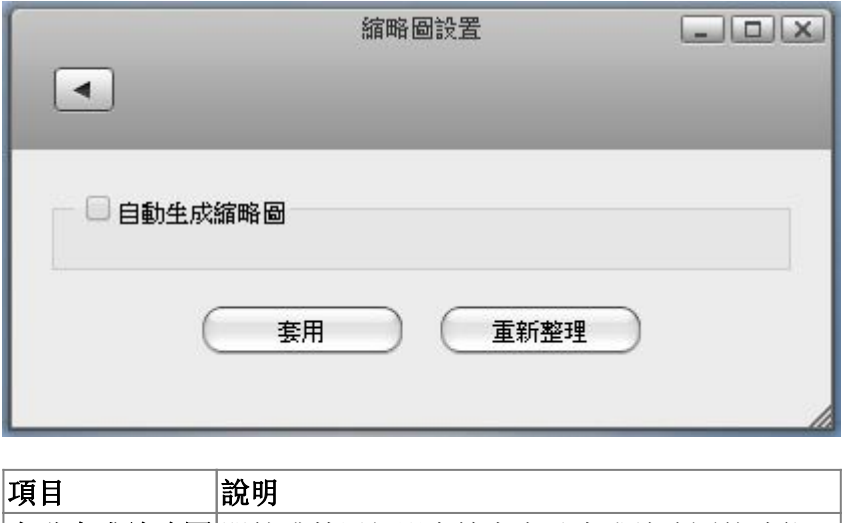

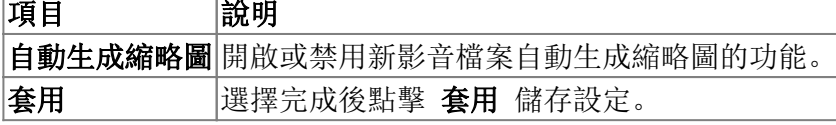

From: <http://wiki.myakitio.com/> - **MyAkitio Wiki**

Permanent link: **[http://wiki.myakitio.com/zh-tw:preferences\\_applications\\_thumbnail](http://wiki.myakitio.com/zh-tw:preferences_applications_thumbnail)**

Last update: **2014/06/18 06:22**

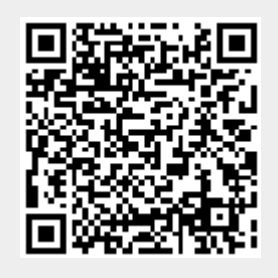